# **Кратка инструкция за работа с HD Speed Dome**

# **DH-SD6583A-HN**

Благодарим за закупуването на нашата мрежова камера!

Това кратко ръководство ще Ви помогне бързо да се запознаете с устройството. Моля, пазете указанието за употреба за справка в бъдеще. Свържете се с доставчика при първа възможност при установена липса или повреда в устройството.

Преди инсталация и работа с него, моля, внимателно прочетете следващите предохранителни мерки!

#### **1. Електрическа безопасност**

Всички инсталационни работи трябва да са съобразени с местните стандарти за електрическа безопасност. Не поемаме каквато и да е отговорност за пожари и електрошок, причинен от неправилна употреба или инсталация на нашия продукт.

## **2. Безопасност при транспортиране**

Удари, вибрации или заливане с течности не са позволени при транспортиране, складиране или инсталация.

## **3. Инсталация**

Не подавайте захранване на камерата, преди завършване на инсталацията. Следвайте инструкциите на производителя.

## **4. Нужда от квалифицирани специалисти.**

Проверка, монтаж и поправка, трябва да се извършват единствено от квалифицирани специалисти. Не поемаме отговорност за проблеми причинени от неоторизирани модификации или ремонт .

## **5. Околна среда**

- Камерите от тази серия трябва да се инсталират на сухо и хладно място, далеч от пряка силна слънчева светлина, лесно запалими, или експлозивни материали и др.
- Моля, дръжте далеч от електромагнитни, или радиоактивни обекти и околна среда.
- Не позволявайте на вода, или други течности, да попадат в камерата.
- Препоръчваме поставянето на гръмоотвод в близост до камерата, както и заземлението ѝ.
- Корпусът на продукта трябва да е добре заземен.
- Препоръчваме периодичното почистване на камерата.

# **6. Поддръжка**

- Тази камера няма power button. Извадете куплунгите на всички захранващи кабели, преди започване на инсталация, или работа по поддръжката й.
- **Внимание!** Почиствайте редовно купола! Препоръчително е да използвате само вода за измиване. Ако е прекалено замърсен използвайте лек препарат без абразиви.
- **Забележка:** Внимавайте да не надерете купола с нокът.

# **7. Аксесоари**

За камерите използвайте аксесоари препоръчани от производителя. Преди инсталация, моля, отворете кутията и внимателно прегледайте всички налични компоненти.Свържете се с търговеца ако в кутията има счупени компоненти.

# **Софтуер за откриване и конфигуриране на камери ConfigTool**

С приложения на CD-то софтуер ConfigTool може да търсите включените IP камери и да ги настройвате. Настройка може да се извърши само на камерите които са в един IP сегмент с компютъра.

- 1. Стартирайте приложението. В списъка ще видите IP адреса на устройството, неговия порт номер, subnet mask, default gateway, MAC адрес и др.
- 2. Изберете IP адреса и кликнете с мишката на него. Изберете "Open Device Web" - отивате на съответния интерфейс за вписване.
- 3. Ако искате да промените IP адреса на камерата без да се вписвате в Уеб интерфейса, идете на основният прозорец на ConfigTool. Изберете IP адреса на камерата и с двойно кликване отивате на Login интерфейса. Може да постигнете същото като изберете IP адреса и после кликнете Login бутона.
- 4. Променете съответната информация за вписване. Обърнете внимание, че номера на Port трябва да е идентична с тази на въведената в TCP port в Web Network interface. В противен случай няма да се логнете в камерата.
- 5. След вписване се появява прозорец в който можете да настройвате мрежовата връзка, да видите версията на фърмуера на камерата и да извършите ъпдейт.

# **Работа с камерата**

Камерата поддържа интернет достъп и контрол през компютър.

*Връзка с мрежа*

Моля следвайте стъпките по-долу за връзка с мрежата.

- Уверете се, че камерата е правилно физически свързана с мрежата.
- Задайте IP адрес, subnet mask и gateway на компютъра и на IP камерата. **По подразбиране IP адреса на камерата е 192.168.1.108. Subnet mask е 255.255.255.0. Gateway е 192.168.1.1**
- Използвайте адреса на камерата в мрежата за да проверите дали е свързана правилно.

## *Вписване и главен интерфейс*

Отворете Internet Explorer и въведете IP адреса на камерата в адресното поле. Въведете потребителско име и парола. Фабричните са **admin** и **admin.**

# **Важно: С цел сигурност, моля променете паролата си след първото логване.**

Ако това е първият път на логване в системата с този браузър, системата ще ви попита дали да инсталира webplugin, което ще отнеме около минута. Задължително е да бъде инсталиран за да виждате образ от камерата и да правите настройки.

## *Екранно меню*

В менюто се влиза през интерфейса за управление на PTZ камери на DVR/HCVR устройство.

- $\triangleright$  SYSTEM INFORMATION: Системна информация адрес, дата/час, език, фабрични настройки, рестарт и т.н.
- DISPLAY SETTING: Настройки на дисплея. Показване на азимут, посоки, вътрешна температура на камерата и др.
- CAMERA SETTING: Настройки за баланс на бялото, експозиция, дневен/нощен режим, фокус, настройки на картината, скорост на зуум, апретура, цифров зуум, обръщане на картината, заводски настройки, рестартиране на камерата и др..
- $\triangleright$  FUNCTION SETTING: Задаване на пресет, автоматично въртене, автоматично сканиране, автоматичен тур, автоматична схема, маскиране и др.
- EXIT: Изход от менюто.

# *Графичен интерфейс*

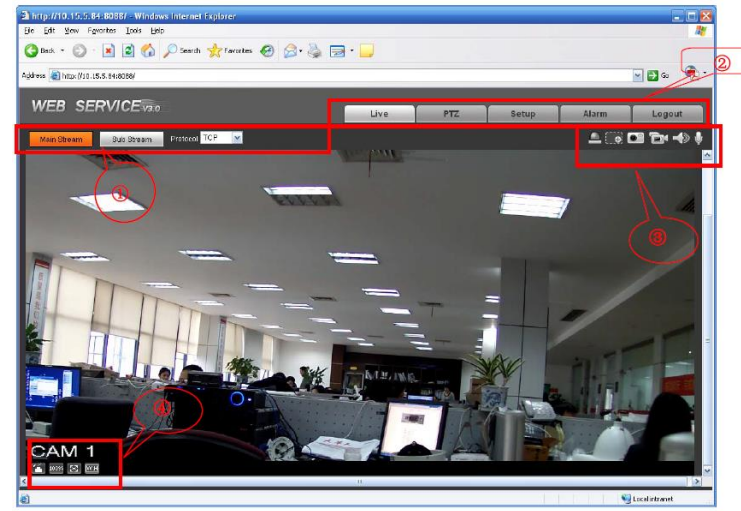

1.Кодиране 2.Системно меню 3. PTZ управление 4. Настройки на прозореца

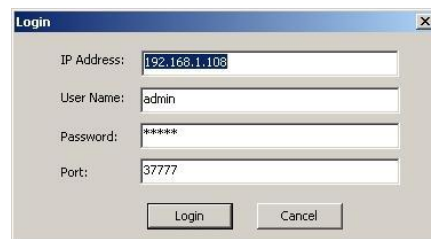

#### **Свързване**

Комбинирания кабел на камерата включва портове за видео връзка, RS485, алармен вход и изход, както и захранващ вход. Моля, погледнете маркировката им за информация.

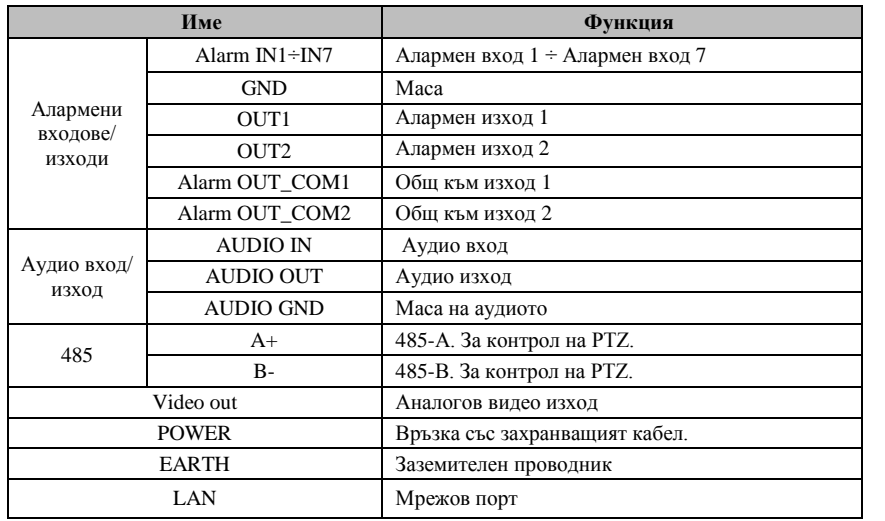

# **ВЪЗМОЖНИ ПРОБЛЕМИ И ОТСТРАНЯВАНЕТО ИМ**

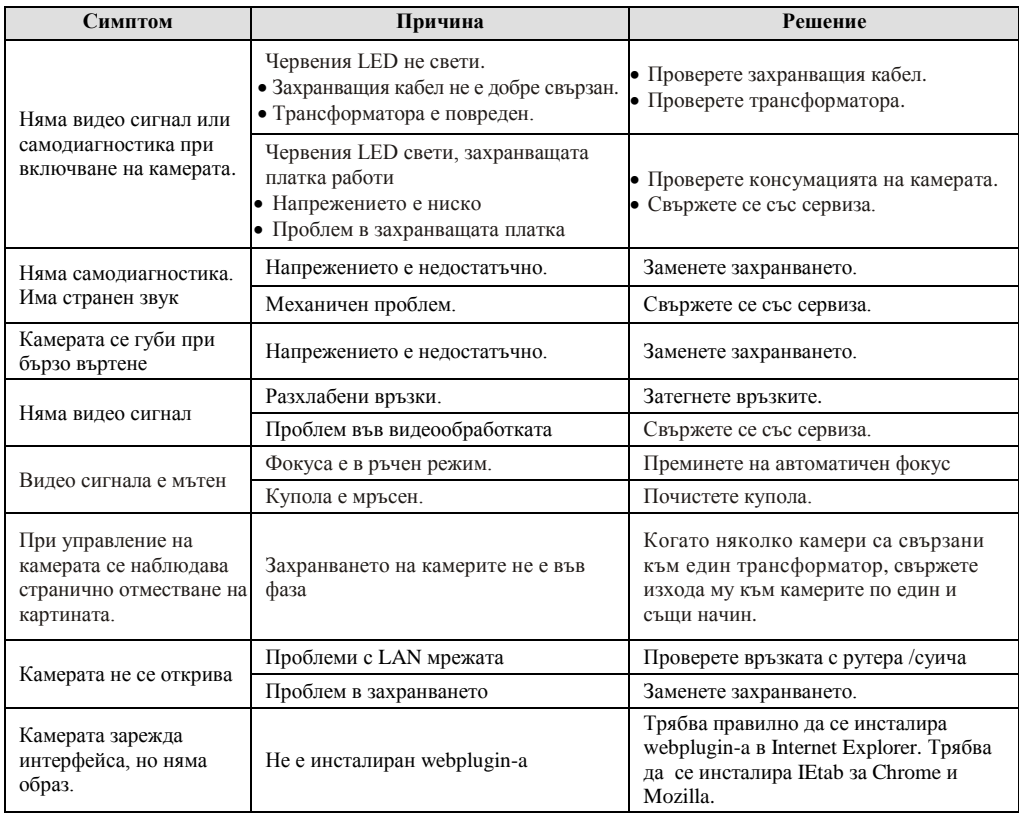

При нужда може да възстановите заводските настройки от Мain menu -> SYSTEM INFORMATION, поставете курсора на FACTORY DEFAULT и кликнете Confirm. Камерата ще се рестартира и ще възстанови всички фабрични настройки.

Ако движенията на камерата не са плавни, от Main menu- > SYSTEM INFORMATION, поставете курсора на RESTART и кликнете Confirm. Този рестарт няма да промени настройки като preset, tour и pattern.

Ако камерата не се управлява, в основното меню на DVR/HCVR изберете Setting->PTZ, проверете режима на управление и протокола. Кликнете Save за изход.

## **Защита от гръм и защита от пренапрежения**

Тази серия високоскоростни куполни камери използва TVS технология за защита от гръм. Тя може ефективно да предотврати повреди от различни импулсни сигнали до 4000V, като внезапен гръм или пренапрежение. Все пак е нужно да вземете предпазни мерки при монтаж на камерата на открито.

- Разстоянието между кабелите на камерата и високоволтови кабели и устройства да не е по-малко от 50м.
- Външните кабели да минават под стрехи и навеси ако е възможно.
- За големи открити пространства, за прекарване на кабелите, използвайте подземни метални тръби. Полагането на кабели над земята е опасно и не е желателно.
- В район на чести гръмотевични бури или в близост до ел. подстанция, е препоръчително да се постави допълнителен гръмоотвод.
- Гръмоотвеждащата, заземителната и електрическата инсталации трябва да отговарят на стандартите и законите.
- Системата трябва да изградена на база на еквипотенциално окабеляване. Заземителят не трябва да е свързан с нулевият (N) проводник на високоволтова мрежа. Ако свържете системата директно със земята нейното съпротивление не трябва да е по-голямо от 4Ω .

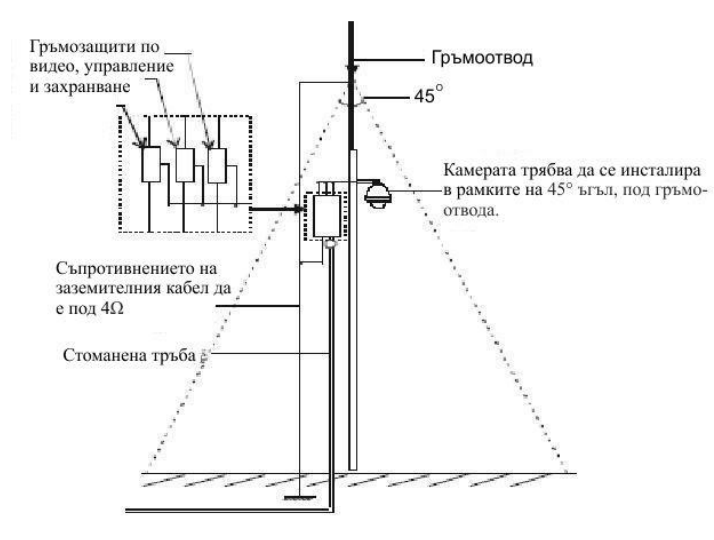